## SK-PLC-NANO-MB ИНСТРУКЦИЯ ПОЛЬЗОВАТЕЛЯ ПРИ СОВМЕСТНОМ ИСПОЛЬЗОВАНИИ С ПЛАТОЙ SK-IMX6ULL-NANO

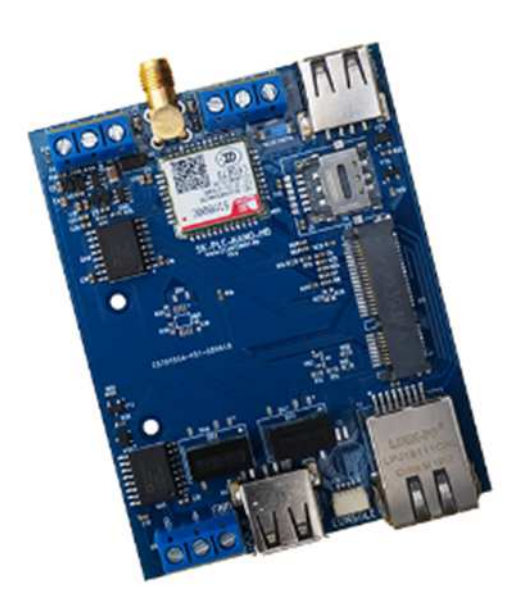

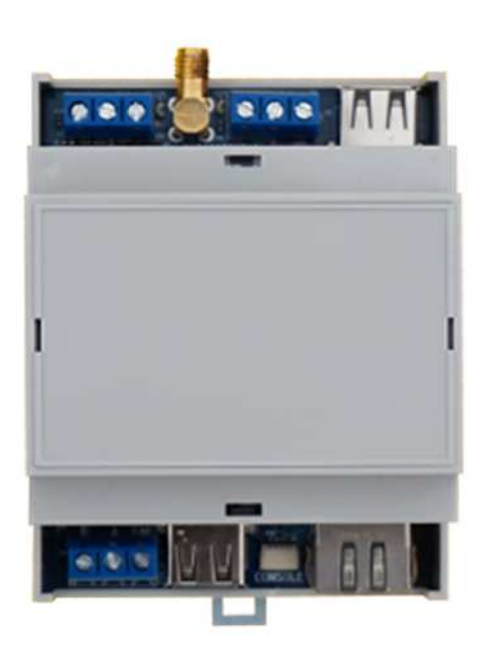

#### ПРОЦЕССОРНЫЙ МОДУЛЬ SK-IMX6ULL-NANO

- NXP(Freescale) ARM Cortex-A7 800MFu
- DDR3 256МБайт, DDR-800
- QSPI Flash 16МБайт (опция, eMMC 8ГБайт)
- 100/10M Ethernet PHY
- Габариты: mini PCI-е форм-фактор 30х51х3мм
- Температурный диапазон -40 ... +85С

#### МАТЕРИНСКАЯ ПЛАТА SK-PLC-NANO-MB

Материнская плата SK-PLC-NANO-MB предназначена для совместного

использования с процессорным модулем SK-iMX6ULL-NANO, содержит:

- Ethernet 100/10M, 2 x USB-Host
- 2 х RS485, оба порта гальванически изолированы
- GSM/GPRS модем SIM800C, аудиовход модема подключен к аудиовыходу процессорного модуля, что позволяет реализовывать голосовые оповещения
- SIM800C Bluetooth, модем поддерживает SPP (Serial Port Profile) профиль с помощью которого можно устанавливать беспроводное UART соединение
- Для удобства отладки предусмотрена возможность подключение консоли через переходник SK-FT230
- Конструктивное исполнение для корпуса (Gainta D4MG 70х90мм) закрепляемого на DIN рейку
- Температурный диапазон: -40 ... +85С
- Напряжение питания: 12/24В

#### НАПРЯЖЕНИЕ ПИТАНИЕ, ПОТРЕБЛЯЕМЫЙ ТОК

- Возможный диапазон напряжение питания 7-32В
- Потребляемый ток (при напряжении 24В) не более 0,15А
- «Переполюсовка» питающего кабеля не страшна  $\bullet$

# www.starterkit.ru www.starterkit.ru

### SK-PLC-NANO-MB

#### СБОРКА ОПЕРАЦИОННОЙ СИСТЕМЫ МОДУЛЯ SK-IMX6ULL-NANO

 Штатная сборка системы (загрузчик, ядро, корневая ФС) осуществляется в Buildroot (см. описание модуля SK-iMX6ULL-NANO). Предусмотрено два варианта сборки:

- imx6ullsk\_nano\_emmc\_plc\_defconfig сборка системы для модуля SK-iMX6ULL-NANO с eMMC flash памятью
- imx6ullsk nano qspi plc defconfig сборка системы для модуля SK-iMX6ULL-NANO с QSPI flash памятью

Для запуска сборки, в виртуальной машине достаточно ввести команды:

```
> make clean 
> make imx6ullsk_nano_qspi_plc_defconfig 
> make
```
 После окончания процесса сборки, необходимые файлы будут располагаться в папке output/images. Из-за отличий программирования QSPI и eMMC flash, добавлено два варианта утилиты программирования MFG Tools (см. материалы по предоставляемой ссылке, папке /boot).

 Для обновления системы модуля на основе QSPI, необходимо из виртуальной машины (папка output/images) скопировать файлы: u-boot.imx и zImage.imx6ull-sk-nano-plc-mb, в папку утилиты MFG Tools Profiles\Linux\OS Firmware\files

 Для обновления системы модуля на основе eMMC, необходимо из виртуальной машины (папка output/images) скопировать файлы: u-boot.imx и rootfs.tar, в папку утилиты MFG Tools Profiles\Linux\OS Firmware\files

#### ОТЛАДКА И ДЕМОНСТРАЦИОННЫЕ ПРИМЕРЫ

Консольный доступ (user:root, password:root) к системе можно получить двумя способами:

- через USB-UART кабель-переходник SK-FT230, подключаемый к разъему X10
- по SSH через Ethernet порт, по умолчанию модулю присваивается статический IP адрес 192.168.0.136

 Для демонстрации взаимодействия по портам RS485, в состав системы включена утилита rs485 test. Основная ее функция - тестирование портов RS485, но ее исходный код будет крайне полезен для написания собственных приложений взаимодействия через RS485.

```
# rs485_test 
Usage: rs485 test [-s srcdev] [-d dstdev] [-b baud] [-c count]
Now: srcdev /dev/ttymxc1, dstdev /dev/ttymxc2, baud 9600, count 10
```
 Предварительно соедините между собой оба порта RS485 (A-A, B-B, GND-GND) и запустите утилиту, она отправит блок данных из одного порта в другой и оповестит о результате проверки данных. Размер блока, скорость передачи, порт приемник-передатчик – настраиваемые параметры.

 После загрузки системы, питание GSM модема автоматически включается (скрипт /etc/init.d/ S04gsm). После регистрации модема в GSM сети (предварительно подключив SIM карту и GSM антенну), можно позвонить на номер используемой SIM карты, процессорный модуль «снимет

трубку», проиграет MP3 файл приветствия и положит трубку. Для осуществления этого механизма в системе настроен запуск скрипта /etc/gpio-scripts/52 при совершении вызова.

 Скрипт /root/gprs\_connect.sh позволяет установить GPRS соединение, предварительно нужно настроить параметры оператора сотовой связи в файле /etc/ppp/utel.chat

Пример установление Bluetooth соединения:

```
# microcom /dev/ttymxc4 
at 
OK 
at+btpower=1 
OK 
at+btpaircfg=1 
OK
```
 В этот момент на мобильном телефоне сканируем Bluetooth устройства и сопрягаем SIM800C.

```
+BTCONNECT: 1,"Galaxy A50",d4:11:a3:83:3b:54,"HFP" 
at+btstatus? 
+BTSTATUS: 5 
P: 1,"Galaxy A50",d4:11:a3:83:3b:54 
P: 2,"QCOM-BTD",a8:9c:ed:81:71:b7 
C: 1,"Galaxy A50",d4:11:a3:83:3b:54,"HFP"
```
OK

 В этот момент на мобильном телефоне запускаем терминальную программу и подключаем порт SIM800C.

```
+BTCONNECTING: "d4:11:a3:83:3b:54","SPP" 
at+btacpt=1 
OK
```
+BTCONNECT: 2,"Galaxy A50",d4:11:a3:83:3b:54,"SPP"

+BTSPPDATA: 2,18,Hello PLC board!

at+btsppsend=15 > Welcome to PLC! SEND OK

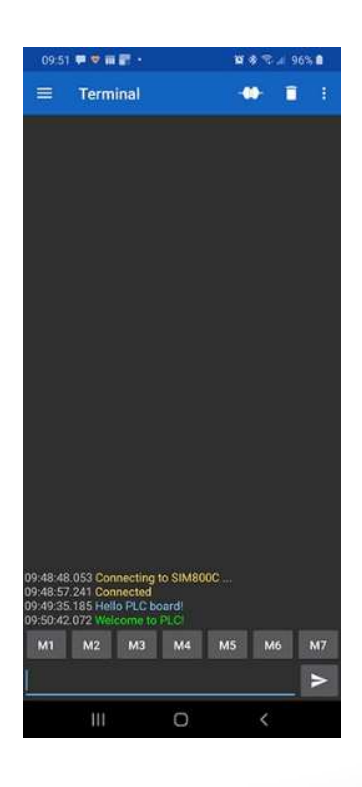

4

www.starterkit.ru

Светодиод индикации состояния LED1 управляется программно, штатно он просто включается после загрузки системы - скрипт /etc/init.d/S03led

#### НАЗНАЧЕНИЕ КОНТАКТОВ КЛЕММ ПОДКЛЮЧЕНИЯ

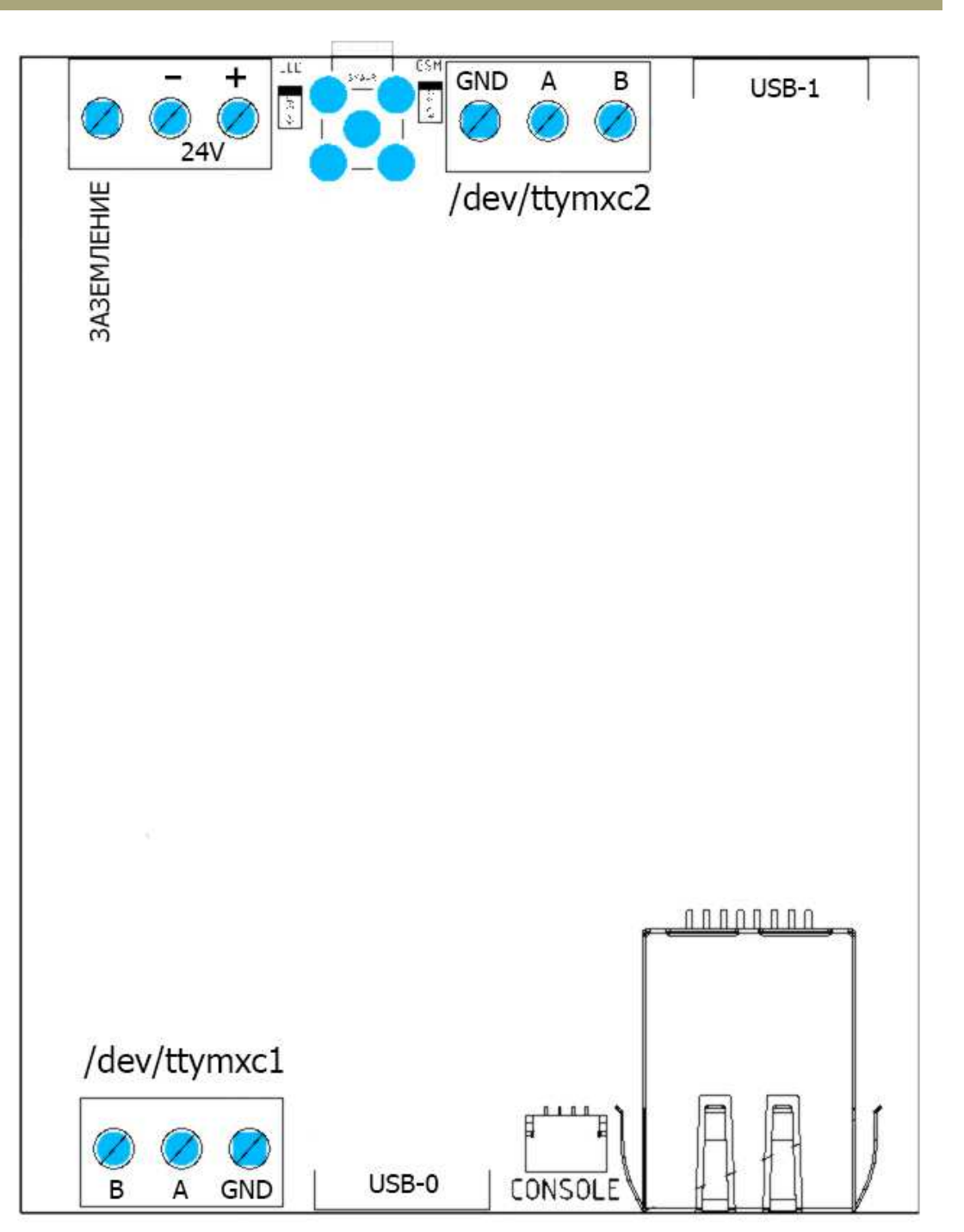

 $\overline{5}$ 

#### **Сведения об организации:**

www.starterkit.ru

info@starterkit.ru

Skype: starterkit.ru

Россия, г.Ижевск, ул.Новоцентральная д.3

Тел.: (+7 3412) 478-448, +79226802173, +79226802174